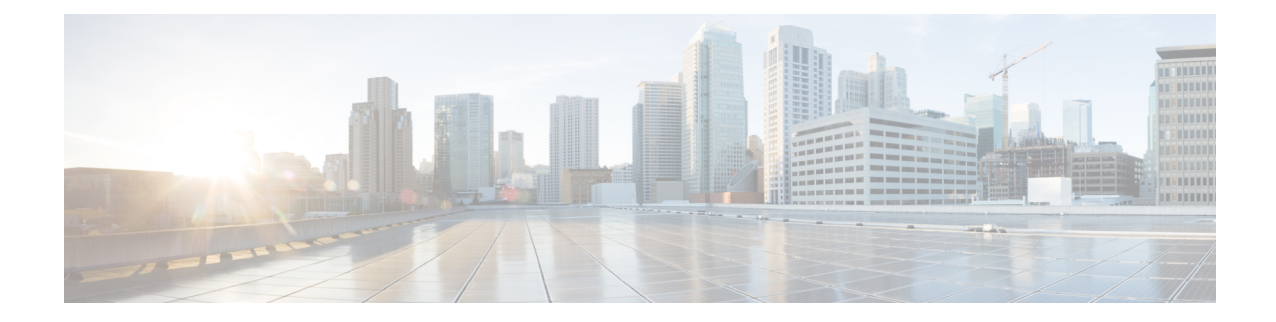

## **ACS Readdress Server List Configuration Mode**

The ACS Readdress Server List Configuration Mode is used to add, configure, and delete servers to the server list for DNS redirection.

**Command Modes** Exec > ACS Configuration > Readdress Server List Configuration **active-charging service** *service\_name* **> readdress-server-list** *server\_list\_name* Entering the above command sequence results in the following prompt: [local]*host\_name*(config-readdress-server-list)# Ú **Important** The commands or keywords/variables that are available are dependent on platform type, product version, and installed license(s). • [consecutive-failures,](#page-0-0) on page 1 • end, on [page](#page-1-0) 2 • exit, on [page](#page-1-1) 2 • [reactivation-time,](#page-2-0) on page 3 • [response-timeout,](#page-3-0) on page 4 • [server,](#page-4-0) on page 5

### <span id="page-0-0"></span>**consecutive-failures**

This command allows you to configure the consecutive number of times a server can be unreachable after which the system marks the server as inactive.

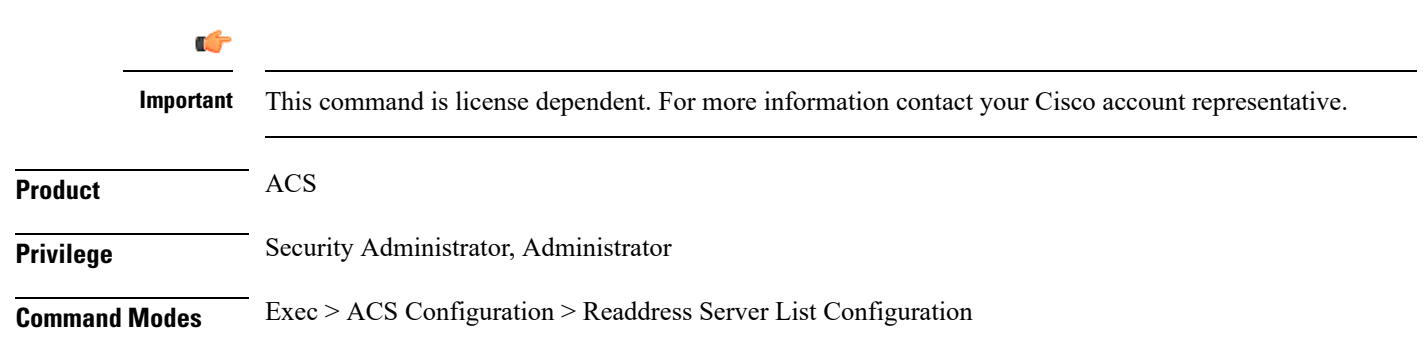

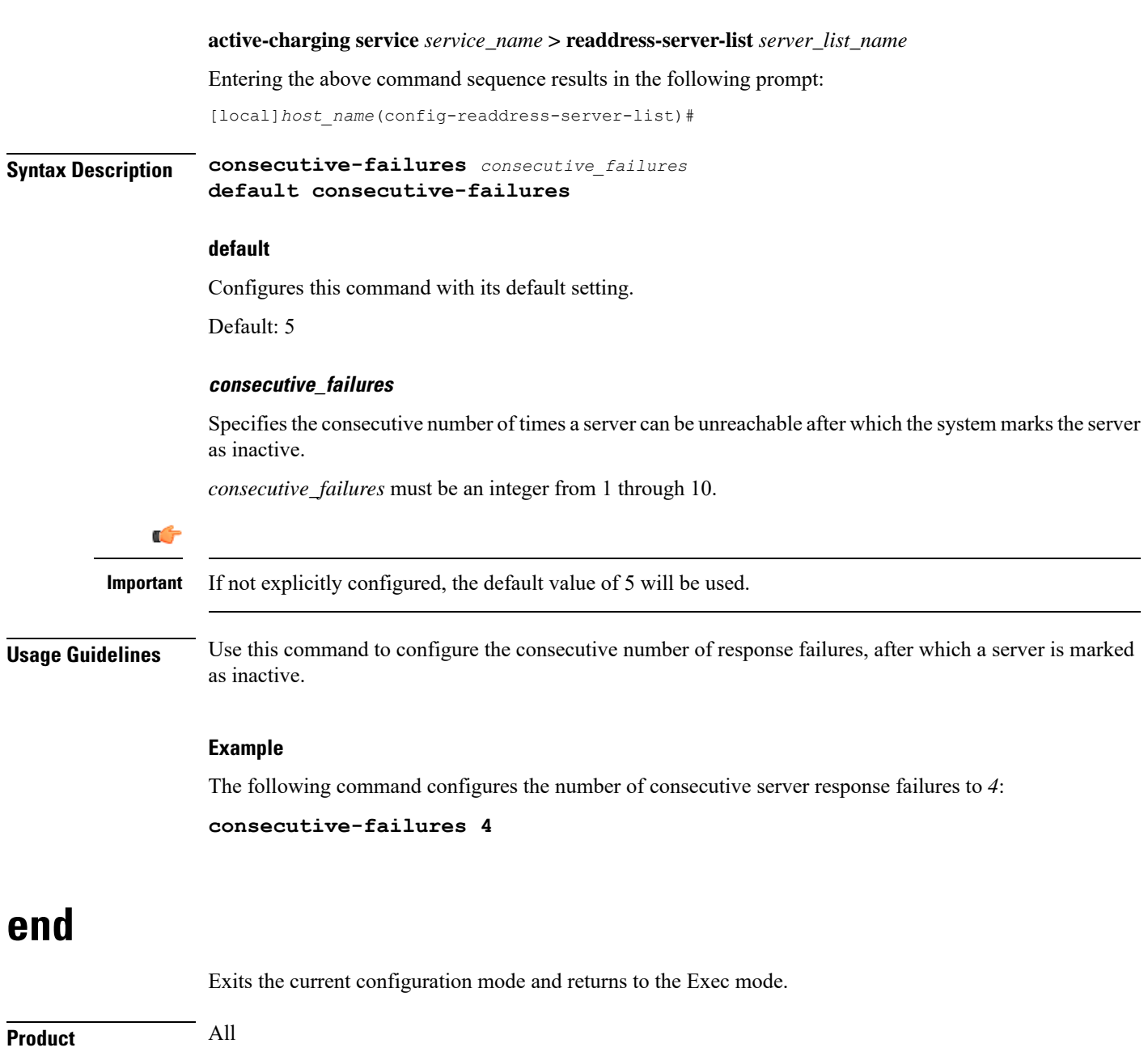

<span id="page-1-0"></span>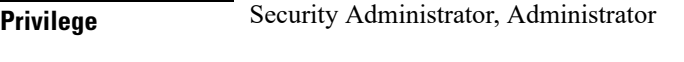

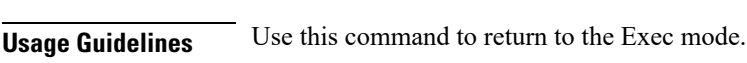

## **exit**

<span id="page-1-1"></span>**Syntax Description end**

Exits the current mode and returns to the parent configuration mode.

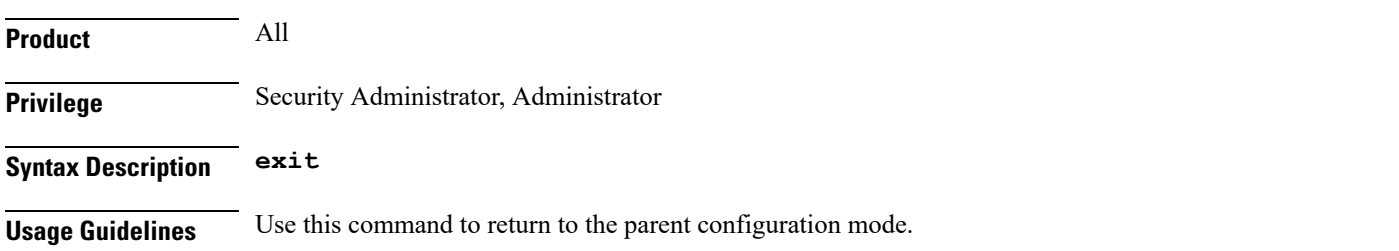

### <span id="page-2-0"></span>**reactivation-time**

This command allows you to configure the time duration (in seconds) after which the status of a previously inactive server is rechecked.

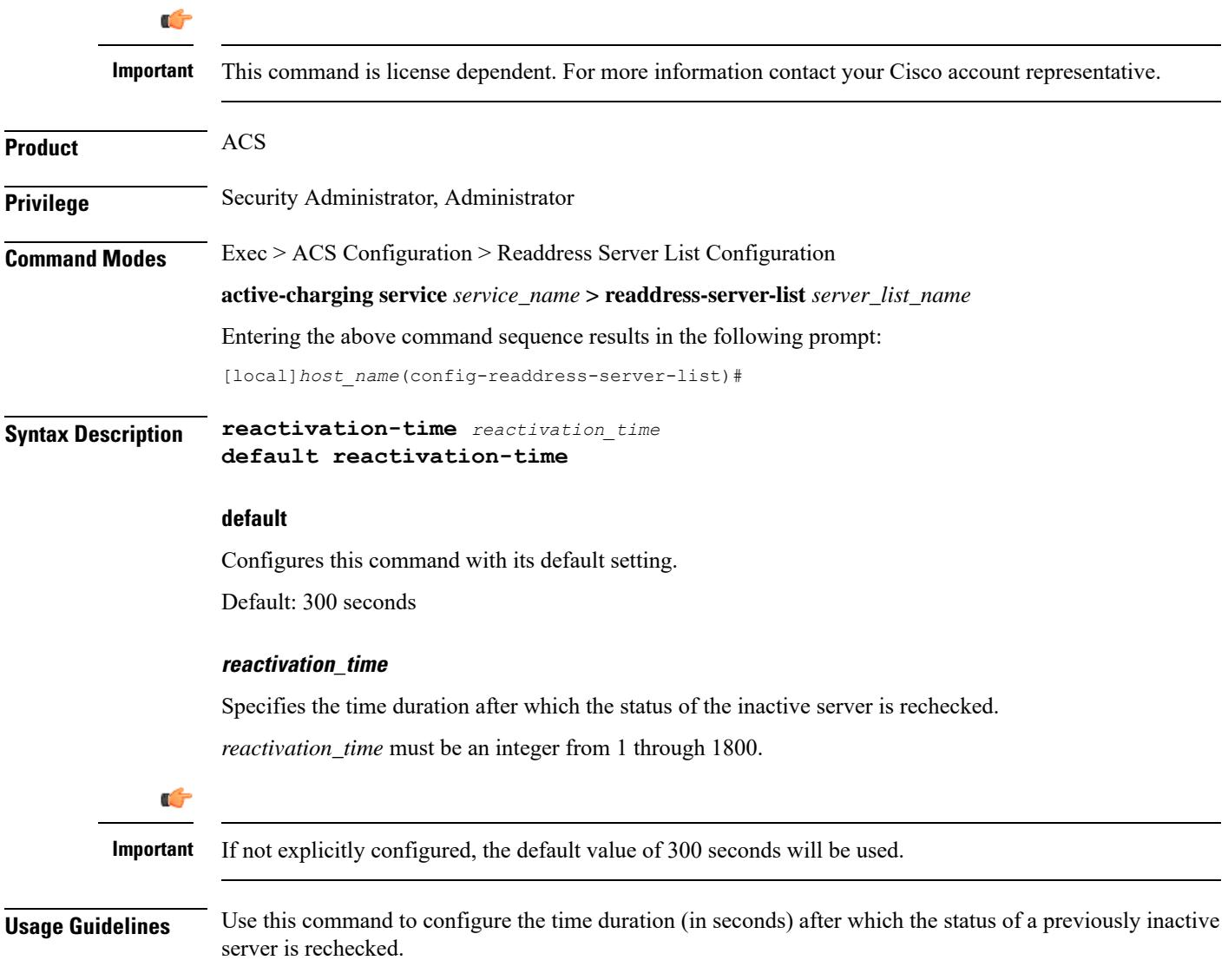

#### **Example**

The following command configures the reactivation time to *180* seconds:

**reactivation-time 180**

# <span id="page-3-0"></span>**response-timeout**

This command allows you to configure the time duration for which the system will wait for a response from the server before marking it unreachable.

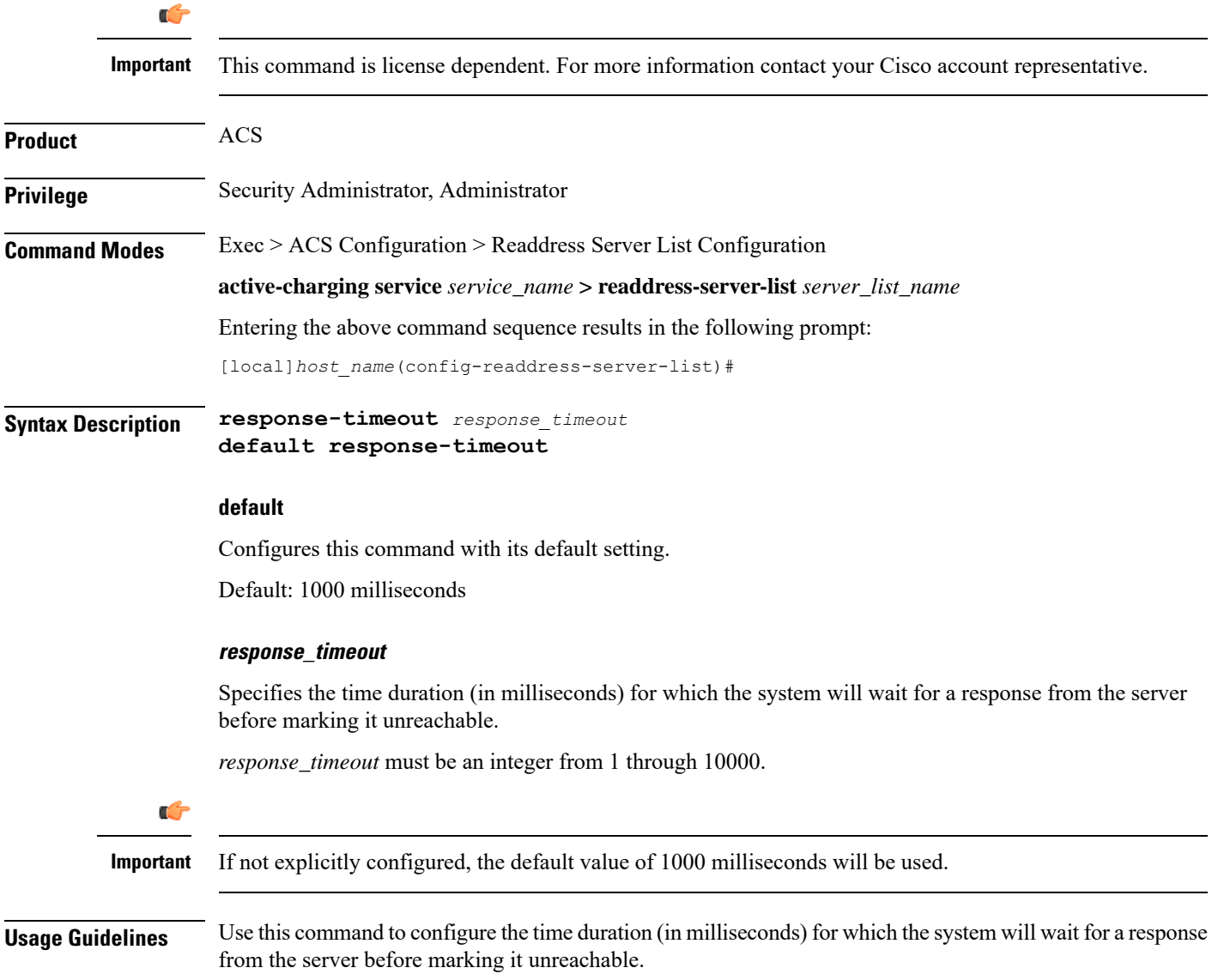

#### **Example**

The following command sets the server response timeout to *4500* milliseconds: **response-timeout 4500**

### <span id="page-4-0"></span>**server**

This command allows you to configure the DNS server(s) to which flow will be readdressed. Ú **Important** This command is license dependent. Contact your Cisco account representative for more information. **Product** ACS **Privilege** Security Administrator, Administrator **Command Modes** Exec > ACS Configuration > Readdress Server List Configuration **active-charging service** *service\_name* **> readdress-server-list** *server\_list\_name* Entering the above command sequence results in the following prompt: [local]*host\_name*(config-readdress-server-list)# **Syntax Description server [** *ipv4\_address* **|** *ipv6\_address* **] [ port** *port\_number* **] no server [** *ipv4\_address* **|** *ipv6\_address* **] no** If previously configured, disables the specified server configuration. **ipv4\_address | ipv6\_address** Specifies the IP address of the DNS server. *ipv4\_address* must be expressed in IPv4 dotted-decimal notation format. *ipv6\_address* must be expressed in IPv6 colon-separated-hexadecimal notation. **port port\_number** Specifies the TCP port of the DNS server. *port\_number* must be an integer from 1 through 65535. **Usage Guidelines** Use this command to configure the DNS server(s) to which the flow will be readdressed based on the contents of the Fully Qualified Domain Name (FQDN).

#### **Example**

The following commands configure the DNS servers for packet flow to *192.168.12.101*, *192.168.12.102*, and *2607:f0d0:1002:51::4/64*:

**server 192.168.12.101 server 192.168.12.102 server 2607:f0d0:1002:51::4/64**

The following command removes the DNS server configuration for *192.168.12.101* that was configured above:

**no server 192.168.12.101**